## User Guide Doc# A824D002 v1.2

Doc# A824D002 v 23-Aug-2021

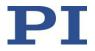

A-824.2NXXX 4-AXIS HI-POWER NANOPWM MOTION CONTROLLER FOR USE WITH PIGLIDE AIR BEARING PRODUCTS AND OTHER DIRECT-DRIVE STAGES.

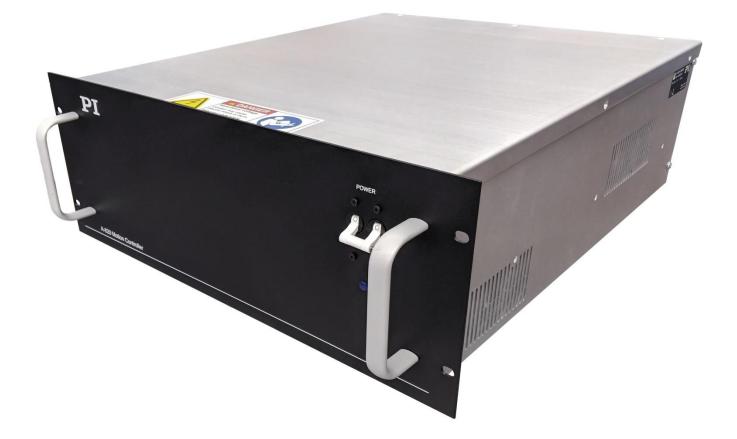

Page 1 of 28

MOTION | POSITIONING

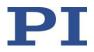

Physik Instrumente (PI) GmbH & Co. KG is the owner of the following trademarks: PI®, PIC®, PICMA®, PILine®, PIFOC®, PiezoWalk®, NEXACT®, NEXLINE®, NanoCube®, NanoAutomation®, Picoactuator®, PInano®, PIMag®

PI owns the following patents or patent applications for the technology field Magnetic Direct Drives (PIMag®): WO212146709A2, DE102012207082A1

© 2021 PI (Physik Instrumente) L.P. The text, photographs and drawings in this user guide are protected by copyright. With regard thereto, PI (Physik Instrumente) L.P. retains all the rights. Use of said text, photographs and drawings is permitted only in part and only upon citation of the source.

Subject to change without notice. This user guide is superseded by any new release. PI continually improves its product offerings, and listed options and specifications may be superseded at any time.

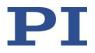

#### **Table of Contents**

| 1. | A    | bout this Document                                      | 5  |
|----|------|---------------------------------------------------------|----|
|    | 1.1. | Objective and Target Audience of this User Guide        | 5  |
|    | 1.2. | Symbols and Typographic Conventions                     | 5  |
|    | 1.3. | Other Applicable Documents                              | 5  |
| 2. | Sa   | afety                                                   | 6  |
|    | 2.1. | Intended Use                                            | 6  |
|    | 2.2. | General Safety Instructions                             | 6  |
|    | 2.3. | Organizational Measures                                 | 6  |
|    | 2.4. | Personnel Qualification                                 | 6  |
|    | 2.5. | Warnings and Safety Notices                             | 7  |
| 3. | U    | npacking                                                | 7  |
| 4. | Pr   | roduct Overview                                         | 8  |
|    | 4.1. | Model Overview and Part Numbering                       | 8  |
|    | 4.2. | Product Features                                        | 8  |
|    | 4.3. | Product Labeling                                        |    |
| 5. | Sc   | cope of Delivery                                        | 10 |
| 6. | M    | lounting                                                | 11 |
| 7. | Co   | onnecting the Cables                                    | 11 |
| 8. | На   | ardware Interlock (STO)                                 | 11 |
| 9. | Co   | onnecting the Controller to Protective Earth            | 12 |
| 1( | ).   | Motor Temperature Sensor                                | 13 |
| 1: | 1.   | User I/O                                                | 14 |
|    | 11.1 | . Analog Inputs                                         | 14 |
|    | 11.2 | 2. Analog Outputs                                       | 14 |
|    | 11.3 | B. Digital I/O                                          | 15 |
|    | 11.4 | Brake Outputs                                           | 16 |
| 12 | 2.   | Axis Numbering                                          |    |
| 13 | 3.   | Software Installation on Host PC                        |    |
| 14 | 4.   | Establishing Host PC Communications with the Controller |    |
| 1  | 5.   | Operation                                               | 19 |

Doc# A824D002 v1.2 23-Aug-2021

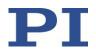

| 15.1.   | Basic Setup               |    |
|---------|---------------------------|----|
| 15.2.   | Homing and Initialization | 20 |
| 15.3.   | Simple Motion             | 21 |
| 15.4.   | Cycle Program             | 22 |
| 15.5.   | Servo Tuning              | 22 |
| 16. Mai | ntenance                  | 23 |
| 16.1.   | Updating Firmware         | 23 |
| 16.2.   | Cleaning                  | 23 |
| 17. Cus | tomer Service             | 23 |
| 18. Tec | hnical Data               | 24 |
| 18.1.   | Specifications            | 24 |
| 18.2.   | Ambient Conditions        | 24 |
| 18.3.   | Dimensions                | 25 |
| 18.4.   | Connector Pin Assignments | 26 |
| 19. Old | Equipment Disposal        | 28 |

#### Table of Figures

| Figure 1 - Front panel of A-824.2Nxxx motion controller    | 9  |
|------------------------------------------------------------|----|
| Figure 2 - Rear panel of A-824.2Nxxx motion controller     | 9  |
| Figure 3 - Product Labeling Example                        | 10 |
| Figure 4 – STO Circuit Diagram                             | 12 |
| Figure 5 - Chassis Protective Earth Stud Location          | 12 |
| Figure 6 - Attaching the Protective Earth Conductor        | 13 |
| Figure 7 - Variables Manager and Watch Dialog              | 14 |
| Figure 8 - Inputs / Outputs Manager                        | 15 |
| Figure 9 - Suggested PC LAN Adapter Settings               | 18 |
| Figure 10 - Connect to Controller Dialog                   | 19 |
| Figure 11 - Controller Object – List of Typical Components | 20 |
| Figure 12 - Motion Manager                                 | 21 |
| Figure 13 - Back and Forth Motion                          | 21 |
| Figure 14 - Buffer Window                                  | 22 |
| Figure 15 - A-824.2Nxxx Dimensions                         | 25 |
|                                                            |    |

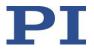

## 1. About this Document

#### 1.1. Objective and Target Audience of this User Guide

This User Guide contains information on the intended use of the A-824.2Nxxx series of motion controllers, hereinafter referred to as the "A-824". It assumes that the reader has a fundamental understanding of basic servo systems as well as motion control concepts and applicable safety procedures.

#### **1.2.** Symbols and Typographic Conventions

The following symbols and markings are used in this User Guide:

| Symbol               | Meaning                                                                                                    |
|----------------------|----------------------------------------------------------------------------------------------------|
| WARNING              | If not avoided, the situation could result in damage to the equipment.                                                              |
| DANGER DANGER DANGER | Failure to observe these precautions could result in serious injury to those performing the procedures and damage to the equipment. |
| 1.<br>2.             | Action consisting of several steps whose sequential order must be observed                                                          |
| A                    | Action consisting of one or several steps whose sequential order is irrelevant                                                      |

#### **1.3.** Other Applicable Documents

| Name                                             |
|--------------------------------------------------|
| Instructions for SPiiPlus ADK Suite Installation |
| ACSPL Plus Programmer's Guide                    |
| SPiiPlus MMI Application Studio User Guide       |
| SPiiPlus Command and Variable Reference Guide    |
| SPiiPlus C Library Reference Programmer Guide    |
| SPiiPlus COM Library Programmers Guide           |
| SPiiPlus NET Programmers Guide                   |
| NPMPM / NPAPM / UDMPA Functional Safety Manual   |
| App Note - PEG and MARK Operations               |
| App Note - Safe Torque Off Function              |

Page 5 of 28

Doc# A824D002 v1.2 23-Aug-2021

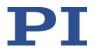

## 2. Safety

#### 2.1. Intended Use

The A-824 is a laboratory device according to DIN EN 61010-1. It is intended to be used in interior spaces and in an environment which is free of dirt, oil and lubricants.

According to its design, the A-824 is intended for operating the PIglide line of direct-drive air bearing linear and rotary stages. Do not attempt to connect the A-824 to any other device unless specifically instructed to do so by a PI engineer.

The A-824 may only be used in compliance with the technical specifications and instructions in this User Guide. The user is responsible for process validation and application software development.

#### 2.2. General Safety Instructions

The A-824 is built according to state-of-the-art technology and recognized safety standards. Improper use can result in personal injury and/or damage to the A-824.

- > Only use the A-824 for its intended purpose, and only use it if it is in a good working order.
- Read the user documentation.
- > Immediately eliminate any faults and malfunctions that are likely to affect safety.

The operator is responsible for the correct installation and operation of the A-824.

- Install the A-824 near the power source so that the power plug can be quickly and easily disconnected from the mains.
- ➢ Use the supplied components to connect the A-824 to the power source.

#### 2.3. Organizational Measures

- > Always keep this user guide available by the A-824.
- > The latest versions of the user guide are available from PI.
- Add all information given by the manufacturer to the user documentation, for example supplements or Technical Notes.
- If you give the A-824 to other users, also turn over the user documentation as well as other relevant information provided by the manufacturer.
- Only use the device on the basis of the complete user documentation. Missing information due to incomplete user documentation can result in property damage.
- > Only install and operate the A-824 after having read and understood this user guide.

#### 2.4. Personnel Qualification

The A-824 may only be installed, started up, operated, maintained and cleaned by authorized and qualified staff.

Doc# A824D002 v1.2 23-Aug-2021

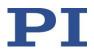

**2.5.** Warnings and Safety Notices The following statements apply throughout this user guide. Failure to observe these precautions could result in serious injury to those performing the procedures and damage to the equipment. This user guide and any additional instructions included with the stage should be retained for the lifetime of the stage.

| To minimize the possibility of electrical shock and bodily injury or death, disconnect all electrical power prior to making any electrical connections.                                                                                  |
|----------------------------------------------------------------------------------------------------|
| To minimize the possibility of electrical shock and bodily injury or death when any electrical circuit is in use, ensure that no person comes in contact with the circuitry when the stage or controller is connected to a power source. |
| To minimize the possibility of bodily injury or death, disconnect all electrical power prior to making any mechanical adjustments.                                                                                                    |
| To minimize the possibility of bodily injury or death from electric shock in the case of malfunction or failure of the system, make sure a protective earth conductor is properly connected.                                             |
| Moving parts of the stage can cause crushing or shearing injuries. All personnel must remain clear of any moving parts.                                                                                                    |
| Improper use of the equipment can cause damage, shock, injury, or death. Read and understand this user guide before operating the stage.                                                                                                 |
| If the equipment is used in a manner not specified by the manufacturer, the protection provided by the equipment can be impaired.                                                                                                    |
| Interconnect cables can pose a tripping hazard. Securely mount and position all stage cables to avoid potential hazards.                                                                                                    |
| Do not expose the equipment to environments or conditions outside the specified range of operating environments. Operation in conditions other than those specified can cause damage to the equipment.                                   |
| The equipment must be mounted securely. Improper mounting can result in injury and damage to the equipment.                                                                                                    |
| Use care when moving the equipment. Lifting or transporting stages can result in injury.                                                                                                    |
| Use care when moving the equipment. Avoid any shocks, drops or bumps that can cause scratches, dings, dents, or distortion of the equipment.                                                                                             |
|                                                                                                    |

### 3. Unpacking

Carefully unpack the controller, stages, and other components from the shipping packaging. Inspect the contents for signs of damage. If there is any sign of damage or missing parts, contact PI immediately. Keep all packaging materials in case the product needs to be returned.

Page 7 of 28

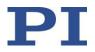

### 4. Product Overview

#### 4.1. Model Overview and Part Numbering

The A-824 series offers various models, defined by the encoder type, communications protocol, and IO options.

| Model    | Encoder                                                      | Options                                                    |
|----------|--------------------------------------------------------------|------------------------------------------------------------|
| A-824.2N | A = Incremental Sine (1 Vp-p)<br>Interpolation 4x to 65,536x | 00 = Ethernet Communications<br>96 VDC Motor Bus<br>24V IO |
|          | B = Absolute BiSS-C                                          |                                                            |

#### 4.2. Product Features

The A-82x series of high-power motion controllers from PI offers a completely integrated electronics solution, with controller, drives, and power supplies packaged together in a compact 4U, 19-inch rack-mount enclosure. These controllers are designed and optimized to work with the PIglide line of air bearing stages which feature direct drive linear and rotary servo motors and high resolution encoders. The A-824.2Nxxx series features the NanoPWM drive technology from ACS, which offers the best possible drive for demanding positioning applications, sub-nanometer standstill jitter, nanometer tracking error and optimal velocity smoothness. The NanoPWM rivals linear drives in performance, at a lower cost and smaller package size.

Standard options include inputs for incremental sine encoders and absolute encoders using the BiSS-C serial data protocol. All controllers feature on-board flash memory for stored motion programs and parameters. The A-82x controllers can run in standalone mode running stored programs, or controlled via an external PC. A PC is required for programming and setup. All software is included with the controller.

## User Guide Doc# A824D002 v1.2

23-Aug-2021

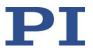

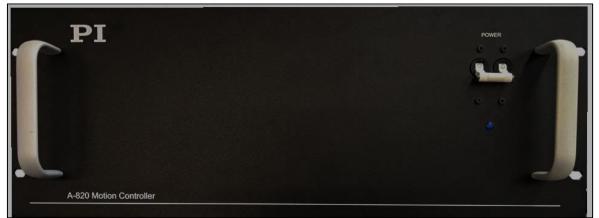

Figure 1 - Front panel of A-824.2Nxxx motion controller

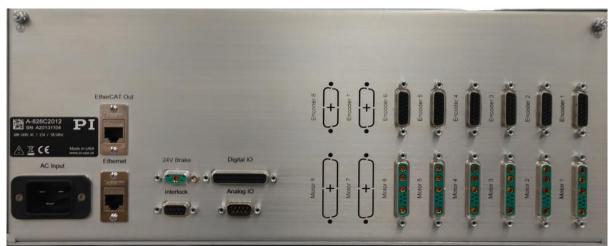

Figure 2 - Rear panel of A-824.2Nxxx motion controller

| Labeling     | Туре                 | Function                                  |
|--------------|----------------------|-------------------------------------------|
| AC INPUT     | IEC 60320-1 Type C20 | Connection for the AC supply voltage      |
| ETHERNET     | RJ45 Socket          | Connection to the host PC                 |
| ETHERCAT OUT | RJ45 Socket          | Connection to ACS Controller EtherCAT Bus |
| INTERLOCK    | DB9-F                | E-Stop/Interlock/STO Connection           |
| 24V Brake    | 5W1-F                | Stage Brake Connection                    |
| ANALOG IO    | DB9-M                | Controller Analog I/O Connection          |
| DIGITAL IO   | DB25-F               | Controller Digital I/O Connection         |
| ENCODER 1    | DB15-F               | Stage Encoder Connection Axis #1          |
| MOTOR 1      | DB9W4-F              | Stage Motor Connection Axis #1            |
| ENCODER 2    | DB15-F               | Stage Encoder Connection Axis #2          |
| MOTOR 2      | DB9W4-F              | Stage Motor Connection Axis #2            |
| ENCODER 3    | DB15-F               | Stage Encoder Connection Axis #3          |
| MOTOR 3      | DB9W4-F              | Stage Motor Connection Axis #3            |
| ENCODER 4    | DB15-F               | Stage Encoder Connection Axis #4          |
| MOTOR 4      | DB9W4-F              | Stage Motor Connection Axis #4            |

See Section 18.4 for connector pin assignments.

Doc# A824D002 v1.2 23-Aug-2021

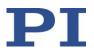

### 4.3. Product Labeling

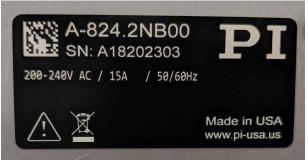

Figure 3 - Product Labeling Example

| #  | Description                                                                                                    |
|----|----------------------------------------------------------------------------------------------------|
| 1. | A-824.2NB00 (Product model number example)                                                                                                    |
| 2. | Serial number (example), individual for each A-824<br>Meaning of the places (counting from left):<br>A = PIglide Air Bearing Product<br>18 = year of manufacture (i.e. 2018)<br>202303 = consecutive unique number, 6-digit |
| 3. | Electrical AC input voltage / current / frequency                                                                                                    |
| 4. | Warning sign "Observe manual"                                                                                                    |
| 5. | Old equipment disposal warning sign                                                                                                    |
| 6. | Country of origin                                                                                                    |
| 7. | Manufacturer's address (website)                                                                                                    |
| 8. | Manufacturer's logo                                                                                                    |

### 5. Scope of Delivery

| Item number                                                                                                    | Description                                                                                                    |
|----------------------------------------------------------------------------------------------------|----------------------------------------------------------------------------------------------------|
| A-824.2Nxxx                                                                                                    | 4-Axis Motion Controller, 4U 19" rack mount enclosure<br>ACS SPiiPlus Controller & NanoPWM Drives<br>200-240 VAC Input<br>Configuration per the sales order. |
| 000079731         Korea, EU           000083299         UK           AS002E006         USA (220 VAC)           000065459         USA (120 VAC)           000090269         China | Power cord (1x), per order or country of delivery.                                                                                                    |
| 000056566                                                                                                    | CAT5e Patch Cable, Shielded, 10 ft.                                                                                                    |
| -                                                                                                    | USB Memory Stick and/or CR-ROM and/or DVD with documentation and<br>software, including controller parameter backup files                                    |
| A824D002                                                                                                    | User Guide for the A-824 (this document)                                                                                                    |

Doc# A824D002 v1.2 23-Aug-2021

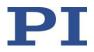

## 6. Mounting

The A-824 is intended for either desktop use or to be mounted in a 19" wide electrical rack using the mounting holes on the front panel. Mounting holes for side-mounted slide rails are included; the rails themselves are not included.

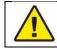

Take care not to block the air inlet and exhaust ports on either side if the chassis, otherwise the controller could overheat.

## 7. Connecting the Cables

Stage interconnect cables are not in the scope of delivery of the A-824. However, PI offers several standard cable sets that can be used, depending on the motion controller options being used. See Section 18.4 for connector pin assignments.

| WARNING | Only use the interconnect cables that have been designed for the combination of stage and controller being used. Connection using the wrong cable may result in damage to the stage and the controller.                    |
|---------|----------------------------------------------------------------------------------------------------|
| DANGER  | To minimize the possibility of electrical shock and bodily injury or death, disconnect all electrical power prior to making any electrical connections.                                                                    |
| DANGER  | To minimize the possibility of electrical shock and bodily injury or death when any electrical circuit is in use, ensure that no person comes in contact with the circuitry when the stage is connected to a power source. |
| DANGER  | To minimize the possibility of bodily injury or death, disconnect all electrical power prior to making any mechanical adjustments.                                                                                         |

Prior to electrically connecting the stage to the A-824 controller, follow the instructions in the stage's user guide for proper mounting of the stage and the stage payload.

- 1. Connect the #1 stage motor connector to the A-824 "Motor 1" connector with the proper interconnect cable.
- 2. Connect the #1 stage encoder connector to the A-824 "Encoder 1" connector with the proper interconnect cable.
- 3. Repeat steps 1 & 2 for axes #2 through #4 as needed.
- 4. Connect the air pressure switch on the Air Prep Kit (if purchased) to the A-824 "Interlock" connector with the proper interconnect cable.
- 5. Ensure that all cable connector screws are securely fastened, but do not overtighten.
- 6. Connect the A-824 to the host PC using an Ethernet patch cable.
- 7. Connect the A-824 power input connector to an AC outlet using the power cord provided with the controller.

When ready to use, switch on the controller power using the power switch located on the front of the A-824. A blue power-on indicator light on the front of the A-824 will turn on.

## 8. Hardware Interlock (STO)

The controller has a set of interlock (STO = Safe Torque Off) inputs that need to be connected to a +24 VDC source for the servo drives to run. When the 24V is removed from one or both of the STO inputs, the PWM signals to the drive power outputs are blocked within 200msec. In addition, the controller is informed about this event within a few milliseconds. This delay (between informing the controller and blocking of the PWM signals of the drive) provides the controller the ability to bring all axes to a complete stop, or low velocity movement, in an orderly manner. The implementation of the STO guarantees that under any foreseen circumstances, failure or damage, the following motor will not move. See Section 18.4 for connector pin assignments.

Page 11 of 28

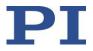

One of the STO inputs is typically connected in series to the +24VDC supply to an air pressure switch on a PIsupplied A-80x series air prep kit. In the event of an air pressure loss, the switch will open and the interlock will disable the servo drives.

The second STO input can be connected in series to the +24VDC supply to various devices, such as E-stop switches, door switches, light curtains, etc. Integrating these functions is the decision and the responsibility of the user.

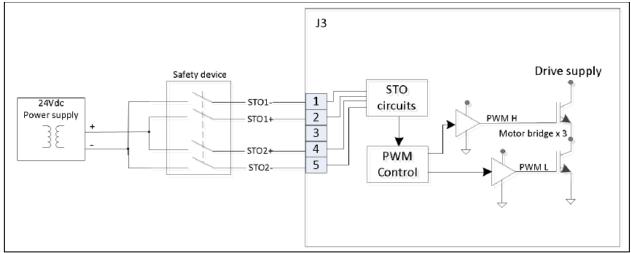

Figure 4 – STO Circuit Diagram

To completely bypass all STO functionality of the A-824, connect (jumper) +24VDC to the STO 1+ and 2+ pins on the A-824's Interlock connector, and jumper the STO 1- and 2- pins to ground.

For more information, see the ACS document "NPMPM / NPAPM / UDMPA Functional Safety Manual."

### 9. Connecting the Controller to Protective Earth

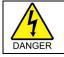

To minimize the possibility of bodily injury or death from electric shock in the case of malfunction or failure of the system, make sure a protective earth conductor is properly connected.

The A-824 has two (2) M4 threaded studs for connecting the controller chassis to a protective earth ground conductor. The studs are marked with the symbol for the protective earth ground and are located on the rear panel of the controller near the upper corners.

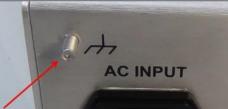

Figure 5 - Chassis Protective Earth Stud Location

- The fasteners needed to attach a protective earth conductor are included with the A-824, with a full set mounted to each ground stud.
- > The protective earth conductor cable cross-section should be  $\geq 0.75$  mm<sup>2</sup> (20 AWG or heavier).

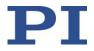

#### To connect the controller to a protective earth conductor:

- 1. If necessary, fasten a suitable cable lug to the protective earth conductor. Note that the conductor and lug are not in the scope of delivery of the A-824.
- 2. Remove the fasteners (M4 nut, two safety "star" washers, and two flat washers) from the stud.
- 3. Attach the cable lug of the protective earth conductor to the protective earth stud using the fasteners as shown:

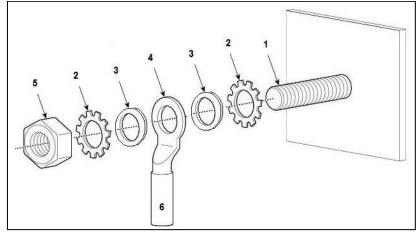

Figure 6 - Attaching the Protective Earth Conductor

| #  | Description                |
|----|----------------------------|
| 1. | Chassis stud (M4 male)     |
| 2. | Star washer (2x)           |
| 3. | Flat washer (2x)           |
| 4. | Cable lug                  |
| 5. | M4 Nut                     |
| 6. | Protective earth conductor |

- 4. Tighten the M4 nut with a torque of 1.2 Nm to 1.5 Nm.
- 5. Make sure that the contact resistance at all connection points relevant for mounting the protective earth conductor is <0.1  $\Omega$  at 25 A.

#### **10.** Motor Temperature Sensor

The A-824.2Nxx series features a motor temperature sensor input which is designed to interface to a PTC-1k sensor. A PTC-1k is a sensor which has a very sudden resistance rise near the critical temperature of the motor coil. At room temperature the PTC has an electrical resistance <100 $\Omega$ . When the temperature rises to the critical motor temperature, the resistance will increase rather uniformly up to 1k $\Omega$ . Above this temperature the resistance increases exponentially.

When properly connected and configured, over-temperature protection is enabled in the drive when the impedance between the sensor input and ground is above  $10k\Omega$ . Over-temperature protection is disabled when the impedance between the sensor input and ground is below  $1k\Omega$ . The default state is with the motor over-temp protection disabled (i.e. low impedance on the input below  $1k\Omega$ ).

Note that the temperature sensor can be connected to the A-824 through either the motor connector or the encoder connector. See Section 18.4 for connector pin assignments.

Doc# A824D002 v1.2 23-Aug-2021

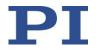

### 11. User I/O

#### 11.1. Analog Inputs

- 2x
- Variables: AIN 0, AIN 1
- Resolution: 12-bit
- Range: Differential, +\- 10 VDC
- Default Scaling: The programming range, in real numbers, is from -100 to +100. Measured across the AIN0 + pin and AIN0 pin, this corresponds to an input voltage of -10VDC to +10VDC.

### 11.2. Analog Outputs

- 2x
- Variables: AOUT 0, AOUT 1
- Resolution: 16-bit
- Range: Differential, +/- 10 VDC
- Max. output load: 10kΩ
- Default Scaling: The programming range, in real numbers, is from -100 to +100. Measured across the AOUT0 + pin and AOUT0 pin, this corresponds to an output voltage of -10VDC to +10VDC.

*Programming Note:* The Analog Input and Output objects can be accessed through the "Variables Manager and Watch" object in the ACS MMI. Select the desired IO object from the "Standard Variables > Inputs\_Outputs" list, then click "Create Watch".

To set an analog output, enter the command "AOUTx=nnn" (x = the output 0 or 1, nnn = the output from -100 to +100). See the "SPiiPlus Command and Reference Variable Guide" for additional detail about programming the outputs.

| Workspace * - New                                | A-824Nan  | io - Watch2                                                                                                    |           |      |              |        |       |       |     |       |     |     |      |            |           |          |
|--------------------------------------------------|-----------|----------------------------------------------------------------------------------------------------|-----------|------|--------------|--------|-------|-------|-----|-------|-----|-----|------|------------|-----------|----------|
| 🗆 📂 Workspace 'New'                              |           | C1                                                                                                    |           |      |              |        |       |       |     |       |     |     |      |            |           |          |
| Simulator Program Manager                        | >R1       | AIN(0)                                                                                                    |           | 0.3  | 341964       |        |       |       |     |       |     |     |      |            |           |          |
| Motion Manager                                   | R2        | AIN(1)                                                                                                    |           | 0.2  | 293112       |        |       |       |     |       |     |     |      |            |           |          |
| Communication Terminal                           | R3        | AOUT(0)                                                                                                    |           | 0.0  | 000000       |        |       |       |     |       |     |     |      |            |           |          |
| 🕂 Program Manager                                | R4        | AOUT(1)                                                                                                    |           | 0.0  | 000000       |        |       |       |     |       |     |     |      |            |           |          |
| Buffer 8<br>Buffer 6<br>Inputs / Outputs Manager | Simulato  | Simulator - Motion Manager A-824Nano - Variables Manager and Watch A-824Nano - System Setup * A-824Nano - Buffer 8 A-824Nano - Buffer 6 |           |      |              |        |       |       |     |       |     |     |      |            |           |          |
| 🕀 Variables Manager and Watch                    | 0         |                                                                                                    |           |      |              |        |       |       |     |       |     |     |      |            |           |          |
| L Watch2                                         | :         | 12 🗢 📃                                                                                                    |           |      | Quick Viewer | Watch2 |       |       |     |       |     |     |      |            |           |          |
| Toolbox 🔅 Workspace * - New                      | Variables | ;                                                                                                    | WatchType | ที่ไ |              |        |       |       |     |       |     |     |      |            |           |          |
| A-824Nano - Program Manager                      | ⊕- Stan   | dard Variables                                                                                                    | [AI]      |      | Row/Column   | Name   | Alias | From1 | To1 | From2 | To2 | Bit | Туре | Indication | Precision | Value    |
| 🔄 🔚 🖄 🙆 🐚 🔲 10 of 16 buffers 💌                   |           | al Variables                                                                                                    | [AII]     |      | ▶ R1C1       | AIN    |       | 0     | 0   | N/A   | N/A | All | real | Fixed p    | 6         | 0.341964 |
|                                                  |           | l Variables                                                                                                    | [All]     |      | R2C1         | AIN    |       | 1     | 1   | N/A   | N/A | All | real | Fixed p    | 6         | 0.293112 |
| <u>ظ</u> ﴾ ∃ III III 16 🕺 🙋 🧷                    | ⊕- SP V   | ariables                                                                                                    | [AI]      |      | R3C1         | AOUT   |       | 0     | 0   | N/A   | N/A | All | real | Fixed p    | 6         | 0.000000 |
| se er trees<br>Status                            |           |                                                                                                    |           |      | R4C1         | AOUT   |       | 1     | 1   | N/A   | N/A | All | real | Fixed p    | 6         | 0.000000 |

Figure 7 - Variables Manager and Watch Dialog

## User Guide Doc# A824D002 v1.2

23-Aug-2021

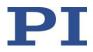

#### 11.3. Digital I/O

The A-824 provides four (4) general purpose digital inputs and four (4) general purpose digital outputs. These are in addition to the inputs used for travel limit switches. All are opto-isolated.

*Programming Note:* The general purpose input and output objects can be accessed through the "Inputs / Outputs Manager" object in the ACS MMI. Outputs can be toggled by clicking on the green square of the desired output. Input status is indicated by the green circles.

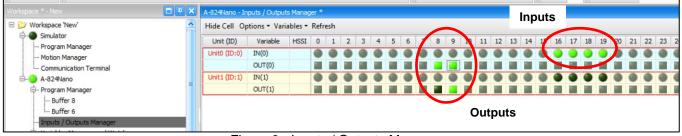

Figure 8 - Inputs / Outputs Manager

#### 11.3.1. General Purpose Inputs

- 4x
- Variables:
  - o Drive0 IN 0 (HSSI Bit 16)
  - Drive0 IN 1 (HSSI Bit 17)
  - Drive0 IN 2 (HSSI Bit 18)
  - Drive0 IN 3 (HSSI Bit 19)
- Current Sinking (NPN)
- Voltage: 24 VDC
- Input current: 4-14 mA

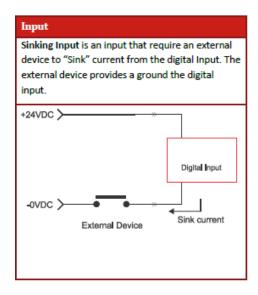

Doc# A824D002 v1.2 23-Aug-2021

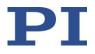

#### 11.3.2. General Purpose Outputs

- 4x
  - Drive0 OUT 0 (HSSI Bit 8)
  - Drive0 OUT 1 (HSSI Bit 9)
     Drive1 OUT 0 (USSI Bit 9)
  - Drive1 OUT 0 (HSSI Bit 8)
     Drive1 OUT 1 (USSI Bit 8)
- Drive1 OUT 1 (HSSI Bit 9)
- Current Sourcing (PNP)
- Voltage: 24 VDC
- Output Current: 100 mA max

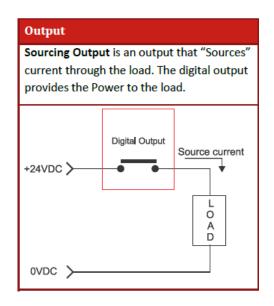

NOTE: In systems using a brake (typically for a Z axis ballscrew stage) one of the outputs will be used to drive the brake and will not be available for user IO.

#### 11.4. Brake Outputs

Any axis can be configured to work with a Z axis stage which includes a power-off brake.

The brake is controlled via digital IO; the variable used will depend on which axis uses the brake. Operation of the brake is automatic when the servo is enabled and disabled for the axis. If the brake function is used for a specific axis, that output is not available as a user IO.

- Current Sourcing
- Voltage: 24VDC
- Output Current: 1A max per channel (max 1A total from all 4 outputs combined)
- 4x

Example: If the Z axis with a brake uses axis 2, Drive 1 OUT 0 will not be available for general user IO, since this is the IO point used by the brake.

Note: The brake outputs on the A-824 are tied directly to the General Purpose Digital Outputs described in Section 11.3. These brake outputs are operated through a relay to supply a higher current than the GPO can supply. The user should be aware that when a Digital Output is triggered, the corresponding output on the brake connector will also be triggered.

Page 16 of 28

Doc# A824D002 v1.2 23-Aug-2021

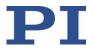

#### 11.4.1. High Speed IO (PEG)

In addition to the general purpose DIO, the A-824 includes four (4) additional high-speed TTL-level (RS-422) outputs used for the Position Event Generator (PEG) to trigger external events based on real-time position data. See the ACS document "App Note - PEG and MARK Operations" for more details.

- Signal Type: RS-422
- Pulse width: 26 nsec 1.75 msec
- Max Rate: 10 MHz

Note that PEG only works with incremental encoders, and is not supported with absolute encoders.

### 12. Axis Numbering

The following mapping applies between the Axis Number used in the ACS controller software and the hardware ports on the A-824:

| ACS Axis # | A-824 Hardware Port |  |  |  |
|------------|---------------------|--|--|--|
| 0          | Motor 1, Encoder 1  |  |  |  |
| 1          | Motor 2, Encoder 2  |  |  |  |
| 2          | Motor 3, Encoder 3  |  |  |  |
| 3          | Motor 4, Encoder 4  |  |  |  |

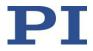

### 13. Software Installation on Host PC

- Copy the file "SPiiPlus ADK Suite v.2.30 Update 2.zip" from the provided USB Memory stick/CD-ROM/DVD to a local folder on the user's host PC.
  - The software can also be downloaded from: <u>https://www.acsmotioncontrol.com/downloads</u>. You may need to create a user account to access these materials.
- 2. Unzip the file.
- 3. Follow the instructions in the "Instructions for SPiiPlus ADK Suite v2 30 Installation".
- 4. Run the file "setup.exe" located in the folder to which the .zip file was unpacked.

### 14. Establishing Host PC Communications with the Controller

Communication with a host PC is necessary to operate the controller in non-autonomous mode. Note that it is possible to operate the controller without a host PC; however motion programs must first be saved to the controller's non-volatile memory.

To connect the host PC to the A-824 controller:

- 1. Make sure the A-824 and the host PC are connected by an Ethernet patch cable.
- 2. You may need to adjust your PC's LAN adapter settings to talk locally to the A-824. The following figure shows suggested settings for your PC's LAN adapter:

| Local Area Connection Properties                                                                                                    | Internet Protocol Version 4 (TCP/IPv4) Properties                                                                                                    |
|----------------------------------------------------------------------------------------------------|----------------------------------------------------------------------------------------------------|
| Networking Sharing                                                                                                    | General                                                                                                    |
| Connect using:           Intel(R) Ethemet Connection I218-LM                                                                                                    | You can get IP settings assigned automatically if your network supports this capability. Otherwise, you need to ask your network administrator for the appropriate IP settings. |
| This connection uses the following items:                                                                                                    | Obtain an IP address automatically     Ose the following IP address:                                                                                                    |
| Client for Microsoft Networks                                                                                                    | IP address: 10 . 0 . 10                                                                                                    |
| QoS Packet Scheduler                                                                                                    | Subnet mask: 255 . 255 . 0                                                                                                    |
| File and Printer Sharing for Microsoft Networks     Internet Protocol Version 6 (TCP/IPv6)                                                                        | Default gateway:                                                                                                    |
| Internet Protocol Version 4 (TCP/IPv4)      Link-Layer Topology Discovery Mapper I/O Driver                                                                       | Obtain DNS server address automatically                                                                                                    |
| 🗹 📥 Link-Layer Topology Discovery Responder                                                                                                    | O Use the following DNS server addresses:                                                                                                    |
| Install Uninstall Properties                                                                                                    | Preferred DNS server:                                                                                                    |
| Description                                                                                                    | Alternate DNS server:                                                                                                    |
| Transmission Control Protocol/Internet Protocol. The default<br>wide area network protocol that provides communication<br>across diverse interconnected networks. | Validate settings upon exit Advanced                                                                                                    |
| OK Cancel                                                                                                    | OK Cancel                                                                                                    |

Figure 9 - Suggested PC LAN Adapter Settings

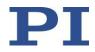

- Turn on the power on the A-824 using the switch on the front panel. 3.
- 4. Start the SPiiPlus MMI Application Studio software on the host PC.
- Click "Add Controller" on the main menu toolbar.
   In the "Connect to Controller" dialog, give your controller a name, select the "Ethernet" tab, and enter IP address 10.0.0.100, Port 701. This is the default IP address of the A-824 controller set at the factory.

| Connect to Contro   | ller            |                       |            | <b></b> X |
|---------------------|-----------------|-----------------------|------------|-----------|
| eneral Communica    | tion Parameters |                       |            |           |
|                     |                 |                       |            |           |
| General             |                 |                       |            |           |
| Controller Name:    | Example A       | -812 Controller       |            |           |
| Connection Timeout: | 2000            |                       |            |           |
|                     |                 |                       |            |           |
|                     |                 |                       |            |           |
|                     |                 |                       |            |           |
|                     |                 |                       |            |           |
| Remote Connecti     | on              |                       |            |           |
| Remote Address:     |                 |                       | Remote Po  |           |
|                     |                 |                       | 99         | 999       |
| + Login Details     |                 |                       |            |           |
|                     | Cor             | nect to Remote Server |            |           |
|                     |                 |                       |            |           |
| Communication       |                 |                       |            |           |
| Serial              | Ethernet        | PCI Bus               | Simulator  |           |
| Controller IP Addre | ss:             |                       | Controller | Port:     |
| 10.0.0.100          |                 |                       | <b>•</b>   | 701 ᅌ     |
| Network Type:       |                 |                       |            |           |
| Network             |                 |                       |            |           |
|                     |                 |                       |            |           |
|                     |                 |                       |            |           |
|                     |                 |                       | Connect    | Cancel    |
|                     |                 |                       |            |           |

Figure 10 - Connect to Controller Dialog

See the ACS document "SPiiPlus MMI Application Studio User Guide" for details on connecting to the controller.

For additional tutorials on the use of the MMI software, see https://www.acsmotioncontrol.com/downloads and click under the "Training Materials" section. You may need to create a user account to access these materials.

#### 15. Operation

The SPiiPlus MMI Application Studio software can be used to control the system, to develop user programs, and to alter the system configuration. For complete instructions, see the ACS documentation provided with this system.

Note: The SPiiPlus MMI Application Studio software also has extensive online help. To access it, press "F1" from any screen in the program.

#### 15.1. Basic Setup

To access the most-used features of the MMI, you must add components to the controller object. The following figure shows a typical setup. Components can be added by right-clicking on the controller object in the Workspace area of the MMI, then selecting "Add Component", then selecting the desired component(s) from the pop-out menu.

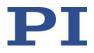

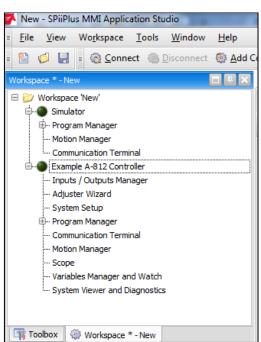

Figure 11 - Controller Object – List of Typical Components

Full details of the use and operation of the ACS SPii Plus controller, which is contained in the A-824, are beyond the scope of this guide. Consult the ACS manuals and training materials for details.

#### 15.2. Homing and Initialization

A homing procedure couples a position to a specific axis. Homing is dependent on the encoder type (incremental vs. absolute) and motion type (linear vs. rotary). Absolute encoders do not need a movement during the homing procedure, since the exact positions can be directly transferred to the system. For incremental encoders, a movement is necessary, since there is no knowledge of the exact position within the system at power-on. This movement is made at slow speed in some direction until a certain measuring point is reached.

The A-824 has been configured at the factory to run a specific set of motion stages typically purchased along with the controller. The program Buffer #8 contains PI's standard homing program.

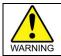

Initialization must be done for all axes after the controller has been turned on or power-cycled **before any** other motion can be commanded.

To initialize and home any axis, enter the following commands in the Communications Terminal object of the MMI:

| Command  | Alternate Commands | Result                             |
|----------|--------------------|------------------------------------|
| p900 = 0 | START 8, home0     | Will initialize and home Axis 0    |
| p900 = 1 | START 8, home1     | Will initialize and home Axis 1    |
| p900 = 2 | START 8, home2     | Will initialize and home Axis 2    |
| p900 = 3 | START 8, home3     | Will initialize and home Axis 3    |
| p900 = 9 | START 8, homeA     | Will initialize and home all axes. |

Doc# A824D002 v1.2 23-Aug-2021

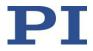

#### 15.3. Simple Motion

Simple point-to-point motions can be created using the Motion Manager. To access, make sure the Motion Manager component has been added to your controller object. Select the Motion Manager.

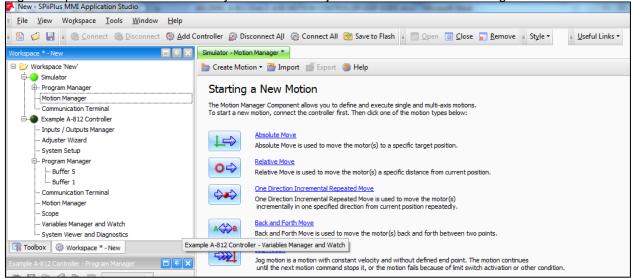

Figure 12 - Motion Manager

Simple motion types can be created by selecting one of the motion types and then setting some basic parameters. Below is an example of a simple back-and-forth motion commanded for two axes. Motion can be started by clicking on the "Start Motion" button.

| Axis              | 💌 Axis 0 🔤 🔀 | 🖌 Axis 1     |
|-------------------|--------------|--------------|
| Point A           | Read +/- 0   | Read +/- 0   |
| Point B           | Read +/- 250 | Read +/- 100 |
| Dwell             | 1            | 1            |
| Feedback          | 10000.0050   | 10000.0000   |
| Position Error    | 0.0000       | 0.0000       |
| Moving            | •            | •            |
| Accelerating      | •            | •            |
| In Position       | ۲            | •            |
| Motor State       | Disable      | Disable      |
| Parameters        |              |              |
| Velocity          | 1000         | 10000        |
| Acceleration      | 100          | 100000       |
| Deceleration      | 100          | 100000       |
| Kill Deceleration | 100000       | 100000       |
| Jerk              | 2E+007       | 2E+007       |

Figure 13 - Back and Forth Motion

Note: The axis will already be enabled if the Homing and Initialization program has been run, as described in Section 15.2.

Doc# A824D002 v1.2 23-Aug-2021

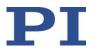

#### 15.4. Cycle Program

Your A-824 controller may have been setup at the factory with an automatic cycle program that will run your stages in a repeating cycle pattern. If this is the case, the program will have been saved in Buffer #5. To run the program, select "Buffer 5" in the Program Manager component. You can start, pause, and stop the program using the three buttons at the top of the window as indicated below.

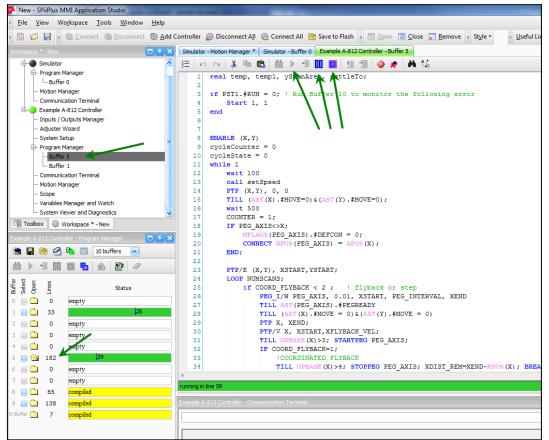

Figure 14 - Buffer Window

### 15.5. Servo Tuning

The A-824 controller has been setup and the servo loops tuned at the factory to operate a particular set of stages with a specified payload per the customer order. Should you need to change the payload or optimize performance, the servo loops may need to be re-tuned. Consult the ACS User Guides and training materials as needed. Servo tuning instructions are beyond the scope of this manual.

Doc# A824D002 v1.2 23-Aug-2021

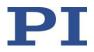

### 16. Maintenance

#### 16.1. Updating Firmware

Should it become necessary to update the controller firmware, see the ACS user guide for instructions. Contact PI for assistance.

#### 16.2. Cleaning

NOTICE

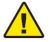

#### Short circuits or flashovers!

The A-824 contains electrostatic sensitive devices that can be damaged by short circuits or flashovers when cleaning fluids enter the case.

- > Before cleaning, remove the A-824 from the power source by pulling the power plug.
- Prevent cleaning fluid from entering the case.
- DO NOT remove the cover of the enclosure for any reason. There are no user-serviceable parts inside the enclosure.
- 1. Disconnect the A-824 from the power supply.
- 2. Wait a minute to be sure that any residual voltage has dissipated.
- 3. Clean the case surface with a cloth lightly dampened with a mild cleanser or disinfectant.

### 17. Customer Service

For inquiries and orders, contact your PI sales engineer or use the following contacts:

Email: air@pi-usa.us Address: 16 Albert Street, Auburn, MA 01501, USA Tel: 508-832-3456 Fax: 508-832-0506

If you have questions concerning your system, have the following information ready:

- > Product codes and serial numbers of all products in the system
- Firmware version of the controller (if present)
- Version of the driver or the software (if present)
- Operating system on the PC (if present)
- If possible: Take photographs or make videos of your system that can be sent to our customer service department if requested.

Doc# A824D002 v1.2 23-Aug-2021

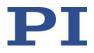

## 18. Technical Data

#### 18.1. Specifications

| Model                                           | A-824.2Nxxx                                                                                                    |  |  |  |  |  |
|-------------------------------------------------|----------------------------------------------------------------------------------------------------|--|--|--|--|--|
| Function                                        | Motion controller for 3-phase brushless motors, sine-commutated Multi-axis coordinated motion                                                              |  |  |  |  |  |
| Motor channels                                  | 4                                                                                                    |  |  |  |  |  |
| Servo Drive Type                                | Advanced Unipolar PWM, 40 kHz switching frequency                                                                                                    |  |  |  |  |  |
| Position Loop Update Rate                       | 10 kHz                                                                                                    |  |  |  |  |  |
| Current Loop Update Rate                        | 20 kHz                                                                                                    |  |  |  |  |  |
| Sensor channels                                 | 4                                                                                                    |  |  |  |  |  |
| Servo characteristics                           | PID controller for position and velocity, parameter change on-the-fly                                                                                      |  |  |  |  |  |
| Encoder Inputs<br>(determined by model ordered) | Incremental Sine Encoder (1 Vp-p) with programmable multiplication<br>factor of x4 to x65,536 (Option Code "A")<br>or<br>Absolute BiSS-C (Option Code "B") |  |  |  |  |  |
| Max. Output Voltage                             | 96 VDC                                                                                                    |  |  |  |  |  |
| Max. Output Current per Axis                    | 6.6A (sine peak-peak) continuous<br>20A (sine peak-peak) peak (Peak < 1 sec)                                                                               |  |  |  |  |  |
| Max. Output Power                               | 1500 W continuous<br>3000 W peak (Peak < 1 sec)                                                                                                    |  |  |  |  |  |
| Communication Interface                         | Ethernet TCP/IP 10/100 Mbit/sec                                                                                                    |  |  |  |  |  |
| Input Power                                     | 200-240 VAC, 1-phase, 50/60 Hz, 15A                                                                                                    |  |  |  |  |  |
| Fusing                                          | Circuit breaker, 2-pole, 15A                                                                                                    |  |  |  |  |  |
| Mass                                            | 15.7 kg                                                                                                    |  |  |  |  |  |

### 18.2. Ambient Conditions

The following ambient conditions and classifications must be observed for the A-824:

| Area of application                         | For indoor use only        |
|---------------------------------------------|----------------------------|
| Maximum Altitude                            | 2000 m                     |
| Relative humidity                           | 20% - 80% (non-condensing) |
| Operating temperature                       | 0°C to +40°C               |
| Storage temperature                         | -20°C to +60°C             |
| Overvoltage Category                        | 11                         |
| Protection Class                            | 1                          |
| Degree of Pollution                         | 2                          |
| Degree of protection according to IEC 60529 | IP20                       |

**User Guide** Doc# A824D002 v1.2

18.3. Dimensions

23-Aug-2021

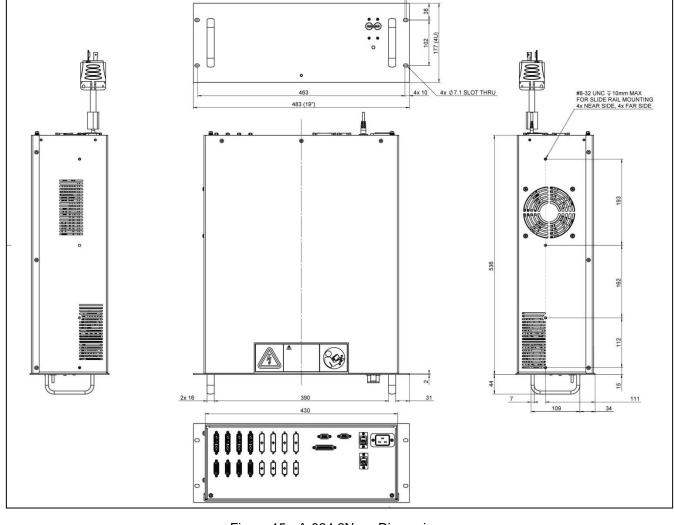

4x 3

Figure 15 - A-824.2Nxxx Dimensions

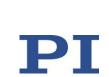

Doc# A824D002 v1.2 23-Aug-2021

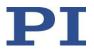

# **18.4.** Connector Pin Assignments *Pins are assumed N/C if not listed below.*

#### MOTOR 1 thru 4

| A4 2                                                                                                    | A4 2 1 A3 A2 A1 |                          |  |  |  |  |  |
|----------------------------------------------------------------------------------------------------|-----------------|--------------------------|--|--|--|--|--|
| $\bigcirc \bigcirc \bigcirc \bigcirc \bigcirc \bigcirc \bigcirc \bigcirc \bigcirc \bigcirc \bigcirc \bigcirc \bigcirc \bigcirc \bigcirc \bigcirc \bigcirc \bigcirc \bigcirc $ |                 |                          |  |  |  |  |  |
| DB9W4-F                                                                                                    |                 |                          |  |  |  |  |  |
| Pin                                                                                                    | Function        | Description              |  |  |  |  |  |
| A1                                                                                                    | PHA             | Motor phase A            |  |  |  |  |  |
| A2                                                                                                    | PHB             | Motor phase B            |  |  |  |  |  |
| A3                                                                                                    | PHB             | Motor phase C            |  |  |  |  |  |
| 1                                                                                                    | MTMP            | Motor Temp Sensor        |  |  |  |  |  |
| 3                                                                                                    | MTMP_RTN        | Motor Temp Sensor Return |  |  |  |  |  |

#### ENCODER 1 thru 4 (Encoder Option "A", Analog SIN/COS 1Vpp)

| DB15-F |          |                                         |  |  |  |  |  |
|--------|----------|-----------------------------------------|--|--|--|--|--|
| Pin    | Function | Description                             |  |  |  |  |  |
| 1      | Cos-     | Encoder Analog Cosine -                 |  |  |  |  |  |
| 2      | Sin-     | Encoder Analog Sine -                   |  |  |  |  |  |
| 3      | Index+   | Encoder Reference +                     |  |  |  |  |  |
| 4      | +5V      | Encoder Power                           |  |  |  |  |  |
| 7      | Lim+     | Open collector Positive (forward) Limit |  |  |  |  |  |
| 8      | Lim-     | Open collector Negative (reverse) Limit |  |  |  |  |  |
| 9      | Cos+     | Encoder Analog Cosine +                 |  |  |  |  |  |
| 10     | Sin+     | Encoder Analog Sine +                   |  |  |  |  |  |
| 11     | Index -  |                                         |  |  |  |  |  |
| 12     | GND      | GND Encoder ground                      |  |  |  |  |  |
| 14     | MTMP     | Motor Temp Sensor                       |  |  |  |  |  |
| 15     | MTMP_RTN | Motor Temp Sensor Return                |  |  |  |  |  |

#### ENCODER 1 thru 4 (Encoder Option "B", Absolute BiSS-C)

| DB15-F | DB15-F                    |                          |  |  |  |  |  |  |
|--------|---------------------------|--------------------------|--|--|--|--|--|--|
| Pin    | Pin Function Description  |                          |  |  |  |  |  |  |
| 2      | MA+                       | IA+ Encoder CLK+ (MA+)   |  |  |  |  |  |  |
| 3      | MA- Encoder CLK- (MA-)    |                          |  |  |  |  |  |  |
| 4      | +5v Encoder power         |                          |  |  |  |  |  |  |
| 5      | 5 +5v Encoder power       |                          |  |  |  |  |  |  |
| 6      | SLO+ Encoder Data+ (SLO+) |                          |  |  |  |  |  |  |
| 7      | SLO- Encoder Data- (SLO-) |                          |  |  |  |  |  |  |
| 8      | GND Encoder ground        |                          |  |  |  |  |  |  |
| 14     | MTMP                      | Motor Temp Sensor        |  |  |  |  |  |  |
| 15     | MTMP_RTN                  | Motor Temp Sensor Return |  |  |  |  |  |  |

Doc# A824D002 v1.2 23-Aug-2021

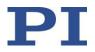

#### **DIGITAL IO**

| 1000000 | 25 14<br>DB25-F |                           |     |          |                                               |  |  |  |  |
|---------|-----------------|---------------------------|-----|----------|-----------------------------------------------|--|--|--|--|
| Pin     | Function        | Description               | Pin | Function | Description                                   |  |  |  |  |
| 1       | DOUT 0          | Drive 0, Digital Output 0 | 14  | DIN 0    | Drive 0, Digital Input 0                      |  |  |  |  |
| 2       | DOUT 1          | Drive 0, Digital Output 1 | 15  | DIN 1    | Drive 0, Digital Input 1                      |  |  |  |  |
| 3       | DOUT 2          | Drive 1, Digital Output 0 | 16  | DIN 2    | Drive 0, Digital Input 2                      |  |  |  |  |
| 4       | DOUT 3          | Drive 1, Digital Output 1 | 17  | DIN 3    | Drive 0, Digital Input 3                      |  |  |  |  |
| 6       | PEG 0 +         | Drive 0, PEG 0 Output +   | 19  | PEG 0 -  | Drive 0, PEG 0 Output -                       |  |  |  |  |
| 7       | PEG 1 +         | Drive 0, PEG 1 Output +   | 20  | PEG 1 -  | Drive 0, PEG 1 Output -                       |  |  |  |  |
| 8       | PEG 2 +         | Drive 1, PEG 0 Output +   | 21  | PEG 2 -  | Drive 1, PEG 0 Output -                       |  |  |  |  |
| 9       | PEG 3 +         | Drive 1, PEG 1 Output +   | 22  | PEG 3 -  | Drive 1, PEG 1 Output -                       |  |  |  |  |
| 12      | +24V            | +24 VDC Logic Source      | 23  | DGND     | Digital Ground<br>(reference for PEG signals) |  |  |  |  |
| 13      | +24V            | +24 VDC Logic Source      | 24  | GND      | Logic Ground                                  |  |  |  |  |
|         |                 |                           | 25  | GND      | Logic Ground                                  |  |  |  |  |

#### ANALOG IO

| $ \begin{array}{c} 1 \\ 6 \\ \bullet \bullet \bullet \bullet \bullet \\ \hline 9 \\ \hline DB9-M \end{array} $ |          |                   |  |
|----------------------------------------------------------------------------------------------------|----------|-------------------|--|
| Pin                                                                                                    | Function | Description       |  |
| 1                                                                                                    | AIN 0+   | Analog Input 0+   |  |
| 2                                                                                                    | AIN 1+   | Analog Input 1+   |  |
| 3                                                                                                    | AOUT 0+  | Analog Output 0+  |  |
| 4                                                                                                    | AOUT 1+  | Analog Output 1+  |  |
| 5                                                                                                    | AGND     | Analog Ground     |  |
| 6                                                                                                    | AIN 0-   | Analog Input 0-   |  |
| 7                                                                                                    | AIN 1-   | Analog Input 1-   |  |
| 8                                                                                                    | AOUT 0-  | Analog Output 0 - |  |
| 9                                                                                                    | AOUT 1-  | Analog Output 1 - |  |

#### 24V BRAKE OUTPUT

| Power-D 5W1-F |           |                          |  |
|---------------|-----------|--------------------------|--|
| Pin           | Function  | Description              |  |
| 1             | BRK_OUT 0 | Brake Output, Drv0, Out0 |  |
| 2             | BRK_OUT 1 | Brake Output, Drv0, Out1 |  |
| 3             | BRK_OUT 2 | Brake Output, Drv1, Out0 |  |
| 4             | BRK_OUT 3 | Brake Output, Drv1, Out1 |  |
| A1            | BRK_GND   | Brake Ground             |  |

#### **INTERLOCK / STO**

| $5 \underbrace{\bullet \bullet \bullet \bullet}_{9} \underbrace{1}_{6}$ DB9-F |          |                               |  |
|-------------------------------------------------------------------------------|----------|-------------------------------|--|
| Pin                                                                           | Function | Description                   |  |
| 1                                                                             | +24VDC   | +24VDC Source                 |  |
| 2                                                                             | STO 1+   | STO 1 Input                   |  |
| 3                                                                             | STO 1-   | STO 1 Inverted Input / return |  |
| 4                                                                             | STO 2+   | STO 2 Input                   |  |
| 5                                                                             | STO 2-   | STO 2 Inverted Input / return |  |
| 6                                                                             | GND      | Ground                        |  |

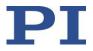

## 19. Old Equipment Disposal

In accordance with EU law, electrical and electronic equipment may not be disposed of in EU member states via the municipal residual waste.

Dispose of your old equipment according to international, national, and local rules and regulations.

In order to fulfil its responsibility as the product manufacturer, Physik Instrumente (PI) GmbH & Co. KG undertakes environmentally correct disposal of all old PI equipment made available on the market after 13 August 2005 without charge.

Any old PI equipment can be sent free of charge to the following addresses:

Physik Instrumente (PI) GmbH & Co. KG Auf der Roemerstr. 1 D-76228 Karlsruhe Germany

PI (Physik Instrumente) L.P. 16 Albert Street Auburn, MA 01501 USA

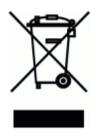